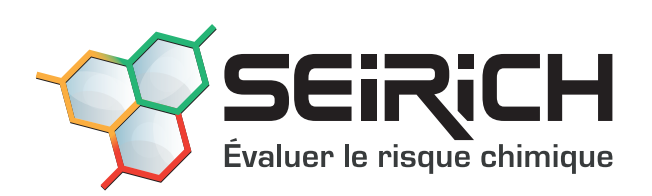

# Guide de prise en main **NIVEAUX 2 & 3**

Version 8 • Mars 2023

# **TABLEAUX DE BORD RÉCAPITULATIFS**

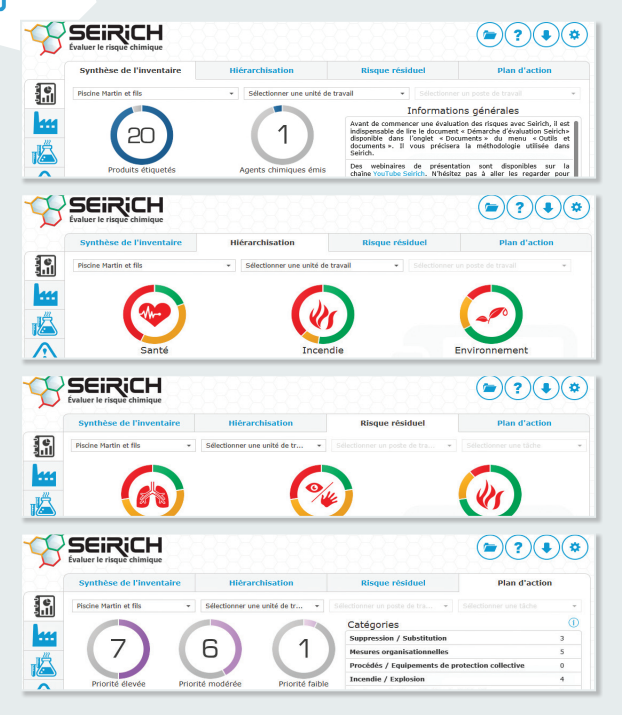

X **Écran de synthèse de l'inventaire :** nombre de produits étiquetés, nombre d'agents chimiques émis, produits/agents émis CMR, produits sans FDS, produits incomplets pour la hiérarchisation, en fonction de la zone sélectionnée.

Affichage d'informations générales concernant le logiciel et la prévention des risques chimiques.

- ▶ Écran de hiérarchisation : les produits et agents chimiques émis de votre inventaire sont classés, pour la zone sélectionnée, vis-à-vis des aspects santé, incendie/explosion et environnement par rapport à leur danger (étiquetage) et aux quantités annuelles utilisées. Les produits potentiellement les plus à risque apparaissent en rouge et les produits potentiellement les moins à risque en vert. Les produits en orange représentent des situations intermédiaires.
- ▶ Écran de risque résiduel : résultat de l'évaluation des risques résiduels, pour la zone sélectionnée, basée sur le danger (étiquetage), les quantités journalières, la mise en œuvre du produit et les moyens de prévention et de protection en place. L'impact des EPI ou du jugement d'expert (ce dernier uniquement pour le niveau 3) peut être visualisé.
- ▶ Écran du plan d'action : présente, pour la zone sélectionnée, le nombre d'actions par catégorie, par priorité et par état (en cours, hors délai…). Il s'agit des actions proposées par Seirich, mais aussi de celles créées par l'utilisateur.

# **GESTION DES ZONES**

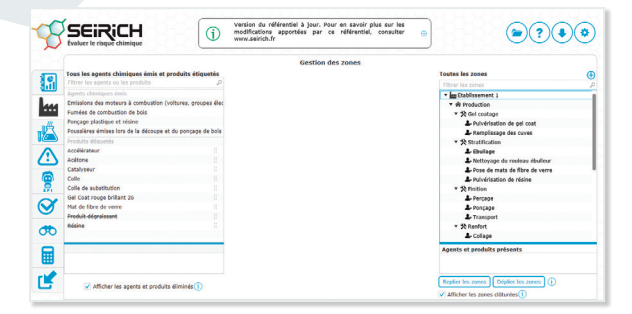

## **DESCRIPTION DES ACTIVITÉS DE L'ENTREPRISE**

- Permet de créer différents niveaux de zones pour réaliser ses inventaires et ses évaluations de risque.
- Trois niveaux de zones sont proposés : « Établissement » correspondant au niveau le plus large de description, «Poste de travail » correspondant au niveau le plus fin et « Unité de travail » pour définir des niveaux intermédiaires.
- X **Des tâches (opérations unitaires ou situations de travail) doivent être ajoutées obligatoirement aux postes de travail** pour pouvoir réaliser l'évaluation des risques résiduels.
- X **Vous devez glisser/déposer les agents chimiques émis et les produits étiquetés**  dans chaque zone là où ils sont utilisés.

# **GESTION DES PRODUITS ÉTIQUETÉS ET DES AGENTS CHIMIQUES ÉMIS**

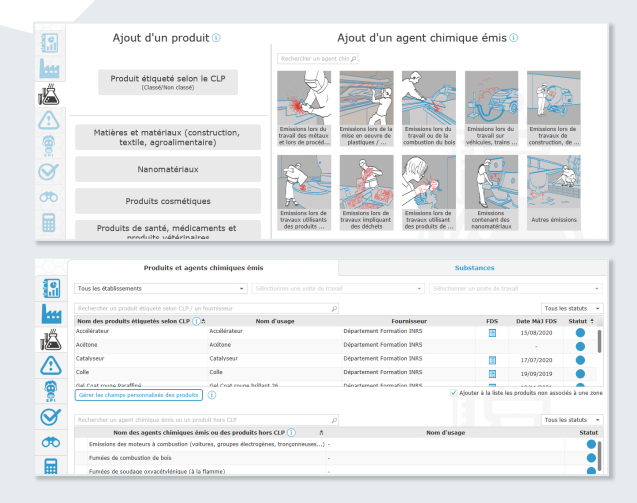

## **CONSTITUTION DE L'INVENTAIRE**

- ▶ Ajout d'un produit étiqueté : tout produit possédant une classification selon le CLP. Informations indispensables pour la hiérarchisation des risques potentiels : nom du produit, mentions de danger, quantité(s) annuelle(s) et zone(s).
- **Informations nécessaires à l'évaluation du risque résiduel :** données physicochimiques (état physique, point d'éclair, tension de vapeur).
- **Possibilité d'ajouter des champs personnalisables** (pour les produits et les substances) afin de renseigner des paramètres supplémentaires utiles pour l'entreprise (rubriques ICPE, tableaux des maladies professionnelles, quantités stockées...).
- **Possibilité de constituer une base substances pour faciliter la saisie des informations de composition** du produit.
- X **Ajout d'un agent chimique émis lors d'activités spécifiques ou d'un produit non étiqueté conformément au CLP figurant dans la liste du logiciel:** certains agents chimiques dangereux peuvent être émis par des activités et ne font pas l'objet d'un étiquetage (exemples : fumées de soudage, poussières de bois). Pour les utilisateurs de niveau 3, possibilité de créer ses propres agents chimiques émis.

**Pour la prise en main des fonctionnalités de l'outil, n'hésitez pas à consulter**  l'aide en ligne (?) dans le logiciel, les tutoriels en ligne sur *www.seirich.fr* **et à visionner les vidéos des webinaires disponibles sur la chaîne YouTube Seirich.**

# **RISQUE RÉSIDUEL ET EXPERTISE ÉVALUATION DES RISQUES**

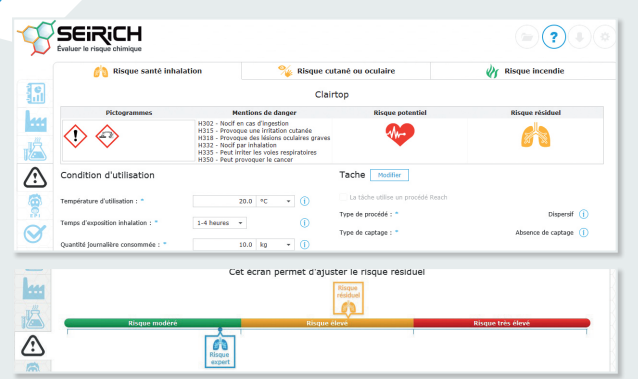

▶ Les risques résiduels inhalation, cutané/oculaire, incendie/explosion d'un **produit étiqueté ou d'un agent chimique émis s'évaluent obligatoirement pour une tâche donnée, en fonction de ses conditions de mise en œuvre.**

**Une notice de poste** reprenant l'ensemble des informations disponibles est éditable pour chaque situation de travail.

X **Expertise** : Niveau 3 uniquement. Permet d'ajuster le niveau de risque proposé par Seirich sur la base du jugement d'expert, avec justification obligatoire.

# **RISQUE PONDÉRÉ PAR LES EPI**

X **Permet de prendre en compte le port d'EPI**  (protection respiratoire ou cutanée/oculaire).

- X **Renseignez** le type d'équipement pour la protection respiratoire.
- X **Répondez aux questionnaires** afin de valider l'évaluation du risque pondéré par les EPI.

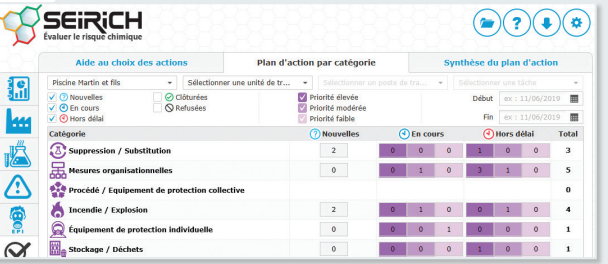

# **PLAN D'ACTION ETABLISSEMENT ET SUIVI DU PLAN D'ACTION**

- Permet de gérer votre plan d'actions de prévention, en les classant parmi **les 11 catégories disponibles**, pour améliorer les conditions de travail et la santé de vos salariés.
- X **Positionnez-vous** sur chaque situation de travail évaluée et **créez des actions**  dans les différentes catégories en vous basant sur les descriptifs y figurant.
- **▶ Seirich vous propose automatiquement certaines actions de prévention à mettre en œuvre**. Acceptez ou refusez ces actions, priorisez-les et donnezvous un délai de réalisation en précisant les dates de début et de fin de l'action. Un pilote pour chaque action peut être désigné.

# **TRAÇABILITÉ ET EXPLOITATION DES DONNÉES**

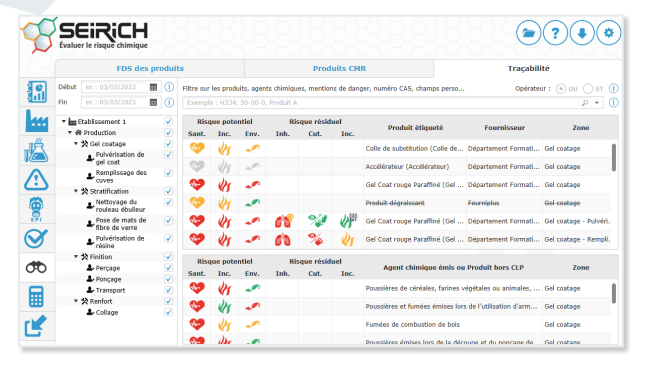

### **FONCTIONNALITÉS SUPPLÉMENTAIRES**

- **FDS des produits :** permet de lister les produits sans FDS ainsi que ceux dont la FDS est ancienne, pour la zone sélectionnée, et d'éditer un courrier type de demande de FDS à envoyer au fournisseur.
- X **Produits CMR :** permet d'identifier, sur une période donnée et pour la zone sélectionnée, les produits étiquetés et agents chimiques émis cancérogènes, mutagènes et toxiques pour la reproduction (CMR), ainsi que les produits contenant des substances CMR.
- X **Traçabilité :** permet de retrouver les produits étiquetés et agents chimiques émis utilisés, les substances contenues dans les produits ou encore les champs personnalisés dans la zone sélectionnée sur une période donnée et d'assurer ainsi la traçabilité de ces produits et agents dans votre entreprise. Plusieurs filtres peuvent être combinés pour des recherches plus précises.

# **OUTILS ET DOCUMENTS**

- X **Documents :** répertoire de documents pour vous aider dans votre démarche, notamment un fichier Excel vierge pour l'import ou la mise à jour d'une base produits déjà existante, l'aide en ligne complète en version imprimable et un document retraçant l'historique des modifications de la démarche d'évaluation dans Seirich.
- Simulation : permet d'évaluer l'impact sur les risques résiduels d'une modification des conditions d'utilisation d'un produit ou d'un projet de substitution de produit.
- X **Éditeur d'étiquettes :** permet de rééditer une étiquette pour un usage interne dans le cas d'un reconditionnement.
- ▶ Outils : outils de modélisation des expositions pour affiner/ compléter les évaluations (uniquement au niveau 3).

# **IMPORTS ET EXPORTS**

- X **Imports :** possibilité d'importer une base de données produits ou une base de données substances en la formatant à partir des modèles Excel Seirich vierges, de la mettre à jour et de fusionner deux inventaires afin de rassembler les informations (produits, agents chimiques, zones, évaluations...).
- X **Exports :** possibilité d'exporter un inventaire complet au format Excel ou Seirich (.ser), ainsi que la base de données des produits étiquetés (avec ou sans les documents joints) ou la base de données substances au format Excel. Possibilité de générer un inventaire complet en mode lecture seule (.serl) pour la consultation uniquement.